# EPROSIMA The Middleware **Experts**

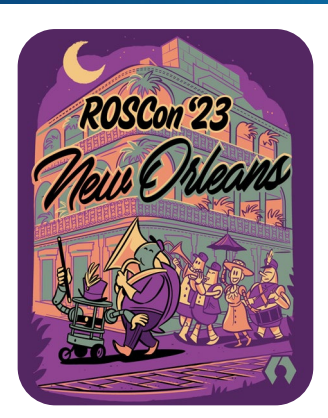

# **Efficient data recording and replaying in ROS 2**

**Speaker:** 

● **Raúl Sánchez-Mateos, Project Manager @ eProsima**  raul@eprosima.com

**October 20th, 2023**

#### **Motivation**

- The importance of record and replay data in robotics applications development
- Fast DDS Dynamic Types

#### 02

03

01

**Agenda**

#### **ROS 2 Recorder**

- Overview & Usage
- Main configuration options
- Settings for resource optimization

#### **ROS 2 Recorder Controller**

- Overview & Usage
- How to configure the remote controller
- Creating your own controller

#### **Visualize Data**

- ROS 2 Spy
- **Foxglove Studio**

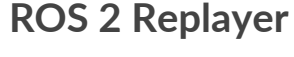

04

05

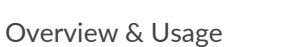

- Main configuration options
- Settings for resource optimization

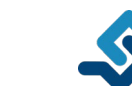

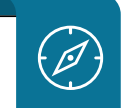

 $\mathscr{D}$ 

#### **Motivation**

*Why ROS 2 Record & Replay?*

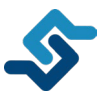

#### **Analyse any potential issues**

Collect data from the execution of the robots in order to detect possible errors in further data analysis.

**SW & HW improvements based on data**

Following data analysis and detection of possible faults, the developed systems are updated and improved.

## **Fast DDS Dynamic Types**

*Importance of Fast DDS Dynamic Types for ROS 2 debugging tools* 

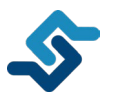

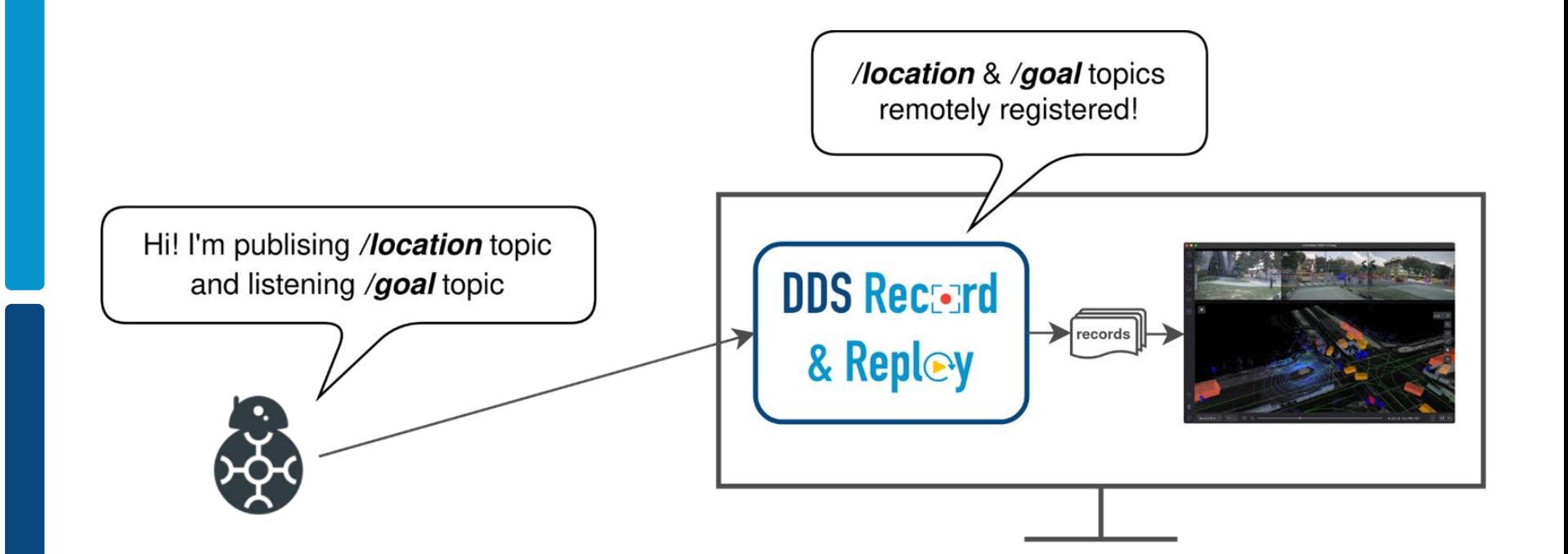

# **EXAMPLE** Recorder

**CLI application to save ROS 2 published messages in a MCAP database.**

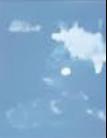

 $\sim$ 

*ROS 2 Recorder overview*

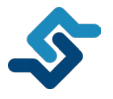

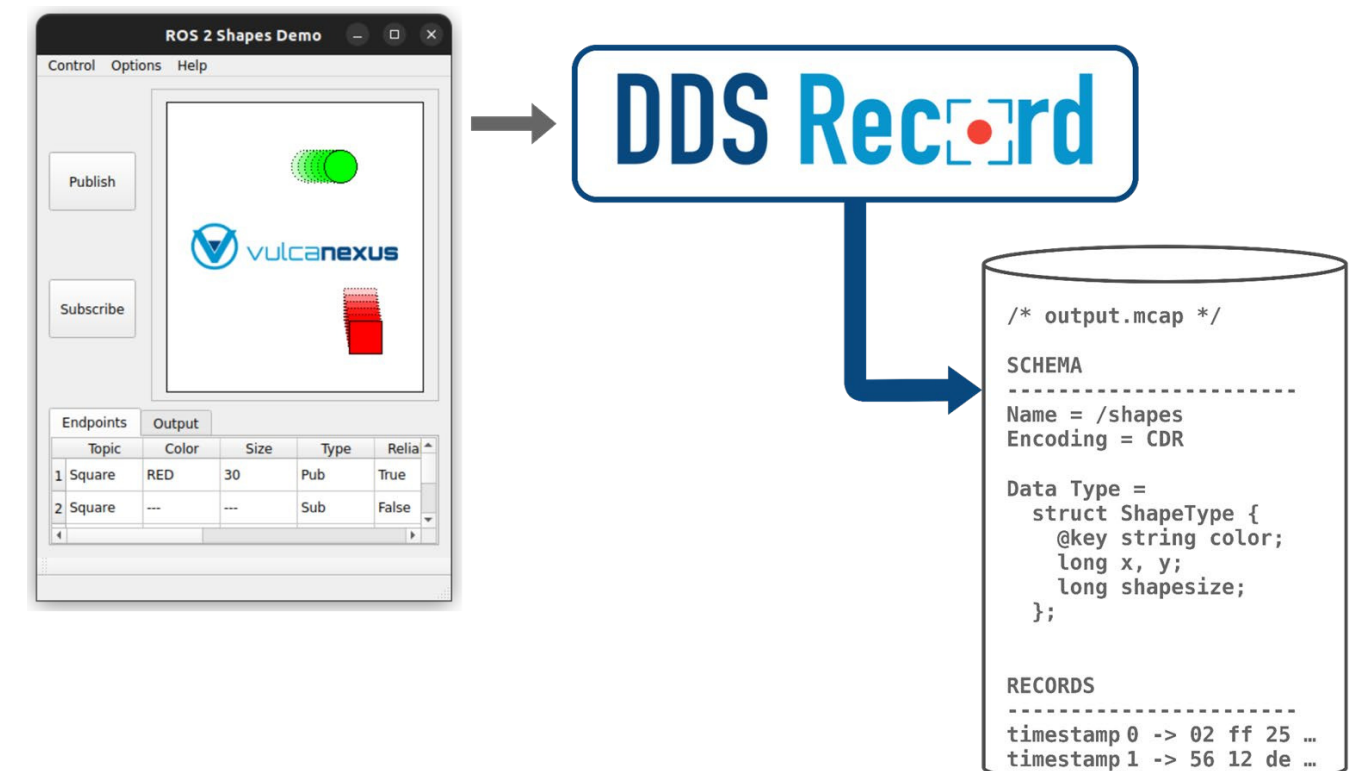

*How to use ROS 2 Recorder* 

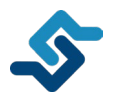

- Installation
	- Windows & Linux distribution (compiled with Colcon)
	- Docker image
	- Vulcanexus Humble & Vulcanexus Iron
- Configuration via *yaml* file
- Command-Line Interface (CLI) application
	- \$ ddsrecorder --config-file recorder.yml ...

○ ROS 2 Domain ID

*Main configuration options*

● DDS

1

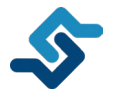

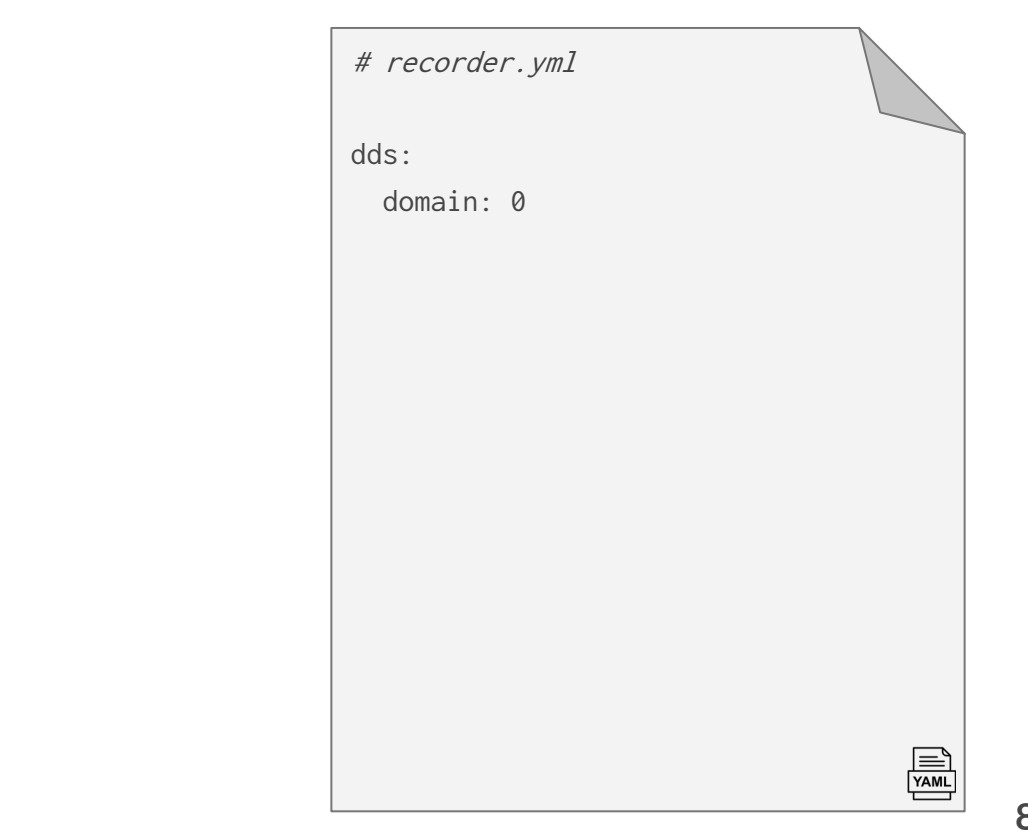

*Main configuration options*

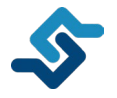

#### ● DDS 1

- ROS 2 Domain ID
- Topic allowlist & blocklist

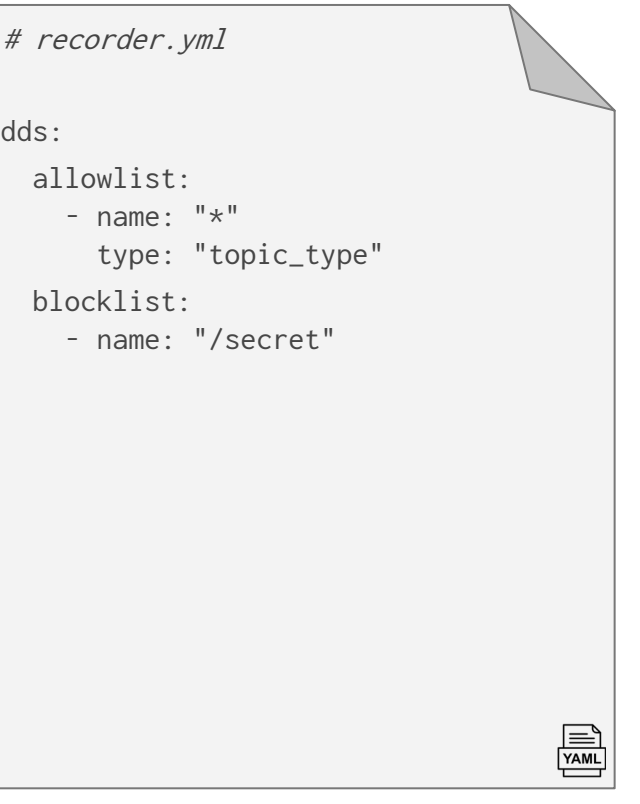

*Main configuration options*

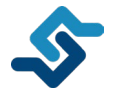

#### ● DDS 1

- ROS 2 Domain ID
- Topic allowlist & blocklist
- Topic QoS settings

dds: builtin-topics: - name: "/chatter" qos: reliability: true durability: true keyed: false partitions: true ownership: false downsampling: 4 max-reception-rate: 10 # recorder.yml

 $\equiv$ 

*Main configuration options*

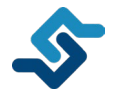

#### ● DDS 1

- ROS 2 Domain ID
- Topic allowlist & blocklist
- Topic QoS settings
- Transport configuration

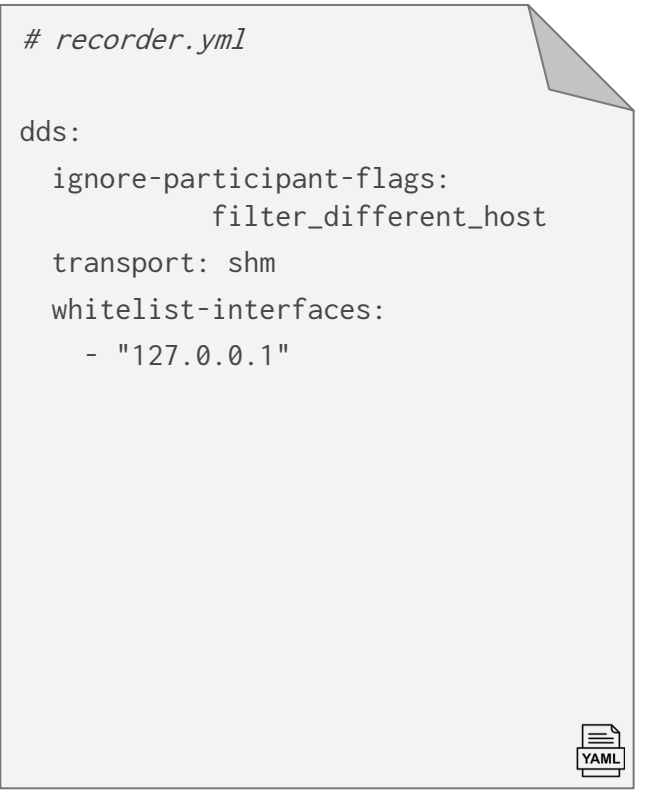

*Main configuration options*

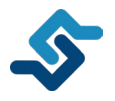

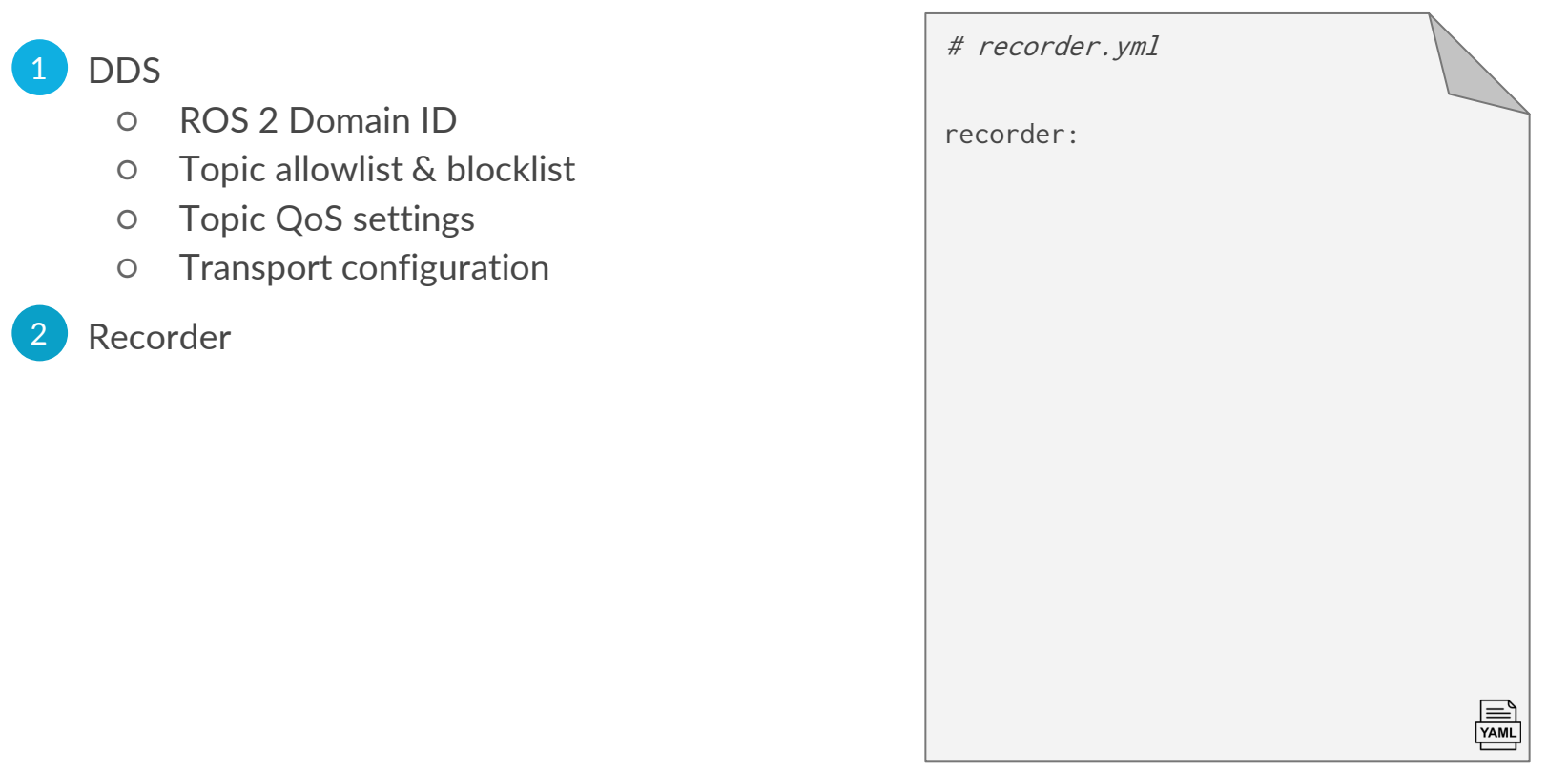

*Main configuration options*

1

2

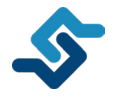

#### # recorder.yml● DDS ○ ROS 2 Domain ID recorder: ○ Topic allowlist & blocklist output: ○ Topic QoS settings filename: "output" ○ Transport configuration path: "." timestamp-format: "%Y\_%H%M%S\_%Z" **Recorder** local-timestamp: false ○ Output file ○ Downsampling / downsampling: 3 max-reception-rate: 20 Max reception rate only-with-type: false ○ Compression compression: ○ Save only if type discovered algorithm: lz4 ○ Record discovered types level: slowest record-types: true

*Settings for resource optimization*

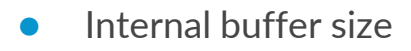

- Number of threads
- Max. pending samples
- Clean-up period

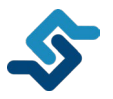

# recorder.yml

recorder:

buffer-size: 50

specs:

threads: 8 max-pending-samples: 10 cleanup-period: 90

# 

#### ROS 2 Recorder Remote Controller

**DDS Recorder internal module to remote control the DDS Recorder execution.**

#### **ROS 2 Recorder Remote Controller**

*Overview of the ROS 2 Recorder remote control system*

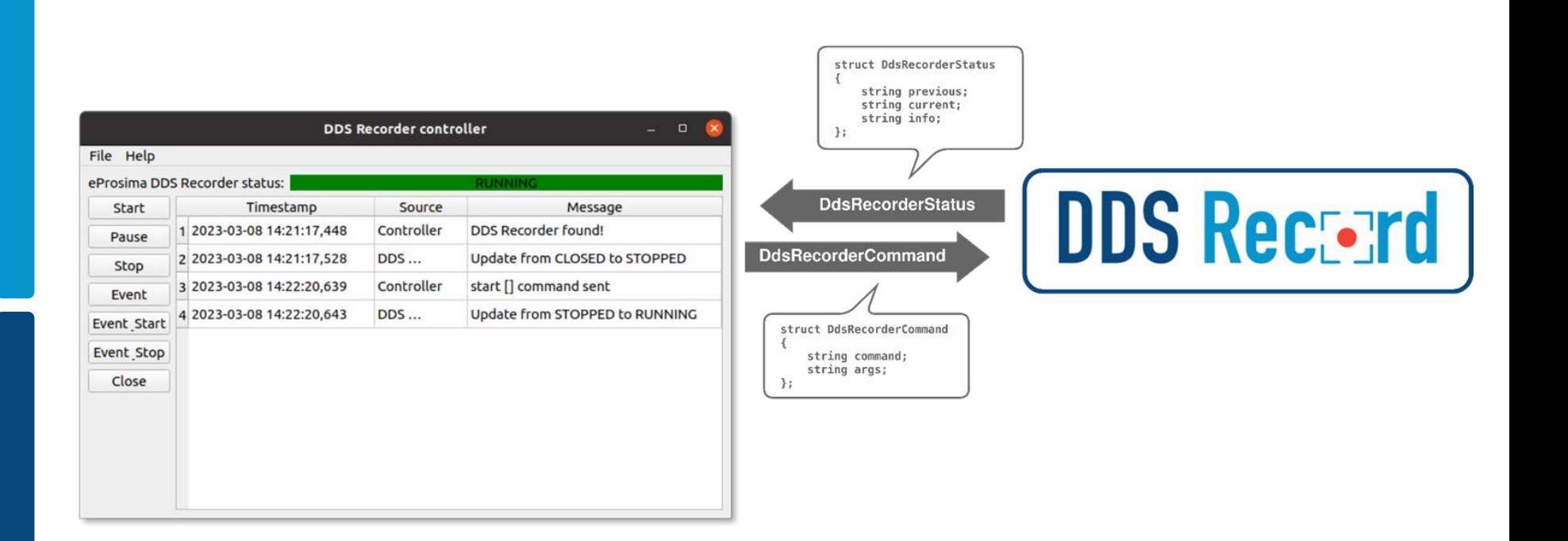

#### **ROS 2 Recorder Remote Controller**

*State diagram of ROS 2 Recorder remote control system*

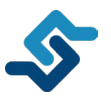

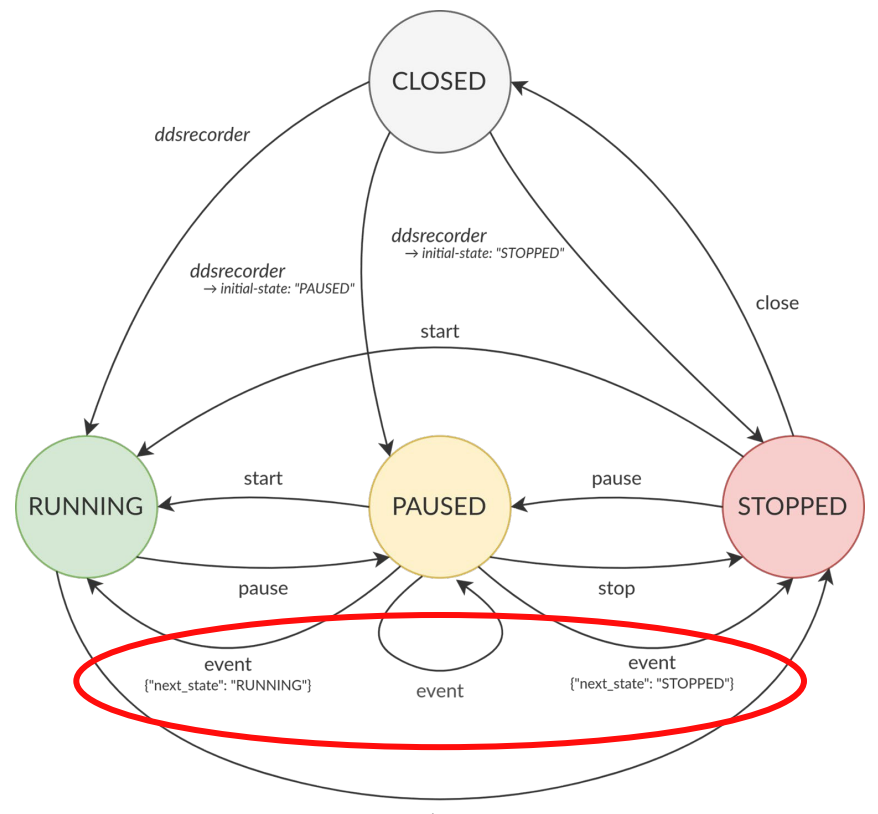

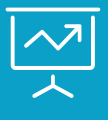

and how

#### ROS 2 Replayer

**CLI application to replay recorder ROS 2 messages saved in a MCAP database.**

### **ROS 2 Replayer**

*ROS 2 Replayer overview*

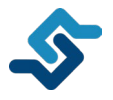

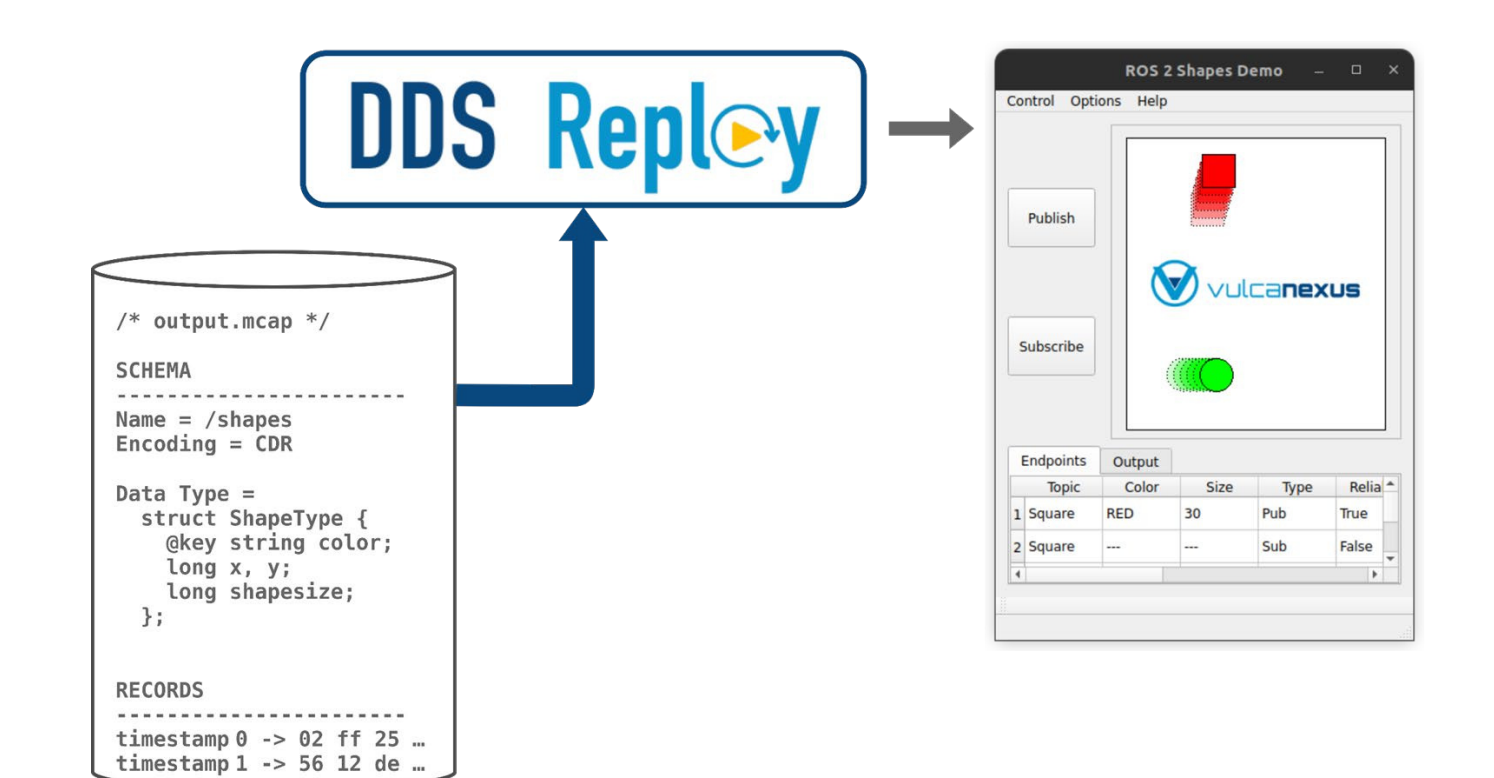

## **ROS 2 Replayer**

*How to use ROS 2 Replayer* 

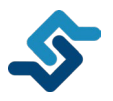

- **Installation** 
	- Windows & Linux distribution (compiled with Colcon)
	- Docker image
	- Vulcanexus Tools (Humble & Iron)
- Configuration via *yaml* file
- Command-Line Interface (CLI) application
	- \$ ddsreplayer --input-file output.mcap --config-file replayer.yml ...

## **ROS 2 Replayer**

*Main configuration options*

#### ● DDS

- ROS 2 Domain ID
- Topic allowlist & blocklist
- Topic QoS settings
- Transport configuration
- **Replayer** 
	- Input file
	- Begin / end time
	- Start replay time
	- Replay sample rate
	- Replay types

#### **Specs** 3

- Number of threads
- <table>\n<tbody>\n<tr>\n<th>1</th>\n<th>DDS</th>\n</tr>\n<tr>\n<td>○</td>\n<td>ROS 2 Domain ID</td>\n</tr>\n<tr>\n<td>○</td>\n<td>Topic</td>\n<td>alowlist &amp; blocklist</td>\n</tr>\n<tr>\n<td>○</td>\n<td>Topic</td>\n<td>QoS</td>\n<td>settings</td>\n</tr>\n<tr>\n<td>○</td>\n<td>Transport configuration</td>\n</tr>\n<tr>\n<td>2</td>\n<td>Replayer</td>\n</tr>\n<tr>\n<td>○</td>\n<td>Input file</td>\n</tr>\n<tr>\n<td>○</td>\n<td>Begin / end time</td>\n</tr>\n<tr>\n<td>○</

# recorder.yml dds: ... replayer: input-file: output.mcap begin-time: ... end-time: ... start-replay-time: ... rate: 2 replay-types: true specs: threads: 8 wait-all-acked-timeout: 10  $\equiv$ 

#### Data Visualization

 $\overline{\phantom{0}}$ 

O

///E-. 3546123 pp

۵

 $\boxed{\sum\limits_{\mathbf{\mathcal{A}}}}$ 

 $2017$ 

**Visualize recorded data with ROS 2 Replayer and inspect ROS 2 Replayer execution with ROS 2 Spy.**

"E90 5 ilion[Wur g.k=this:function #eXreturn'string"==typeof.a]b)retur<br>lion au())<br>"Tilmclion=b=typeof.a:if("object"-==v="typeof.a]b)retur<br>"Tilmclion="s"peof.a:if("object"-==v=" The Market Designed and Collect" = DNf(a) (if a installation)<br>ion Malket Der Ashtrad the Collect" = DNf(a) (if a inst<br>ion Malket Der Ashteturn array = Bill object in Collecti<br>Cher Collection of the Collection of the United mindlon; == b&&'undefine("==b)ff(a){if(a)<br>ition p(a){we b=n(a);return;"==tyPeof\_a\_call}<br>ition p(a){we b=n(a);return;"art="b"Peof\_a\_call};<br>f="closure\_uid\_"-{{E9\*<br>--ald\_"-{E9\*

typeof a.camretum<br><sub>With</sub> hisobject<sup>+</sup>=68.8 number <sub>08</sub>8"undefined" | "bill"object" = b8& numeri<br>| datetum"an ay" = bill"object" = b8&null! = all functi:<br>typeof arretum object" == b8&null! = all functi:

 $00:36:47.12$ 

EJVJRE-

┅

38/037

SCALE DATA

T-4349834

ıïïll

Ypeof<sub>n</sub>

### **Foxglove Studio**

*Visualize recorded data with Foxglove Studio*

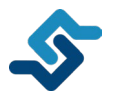

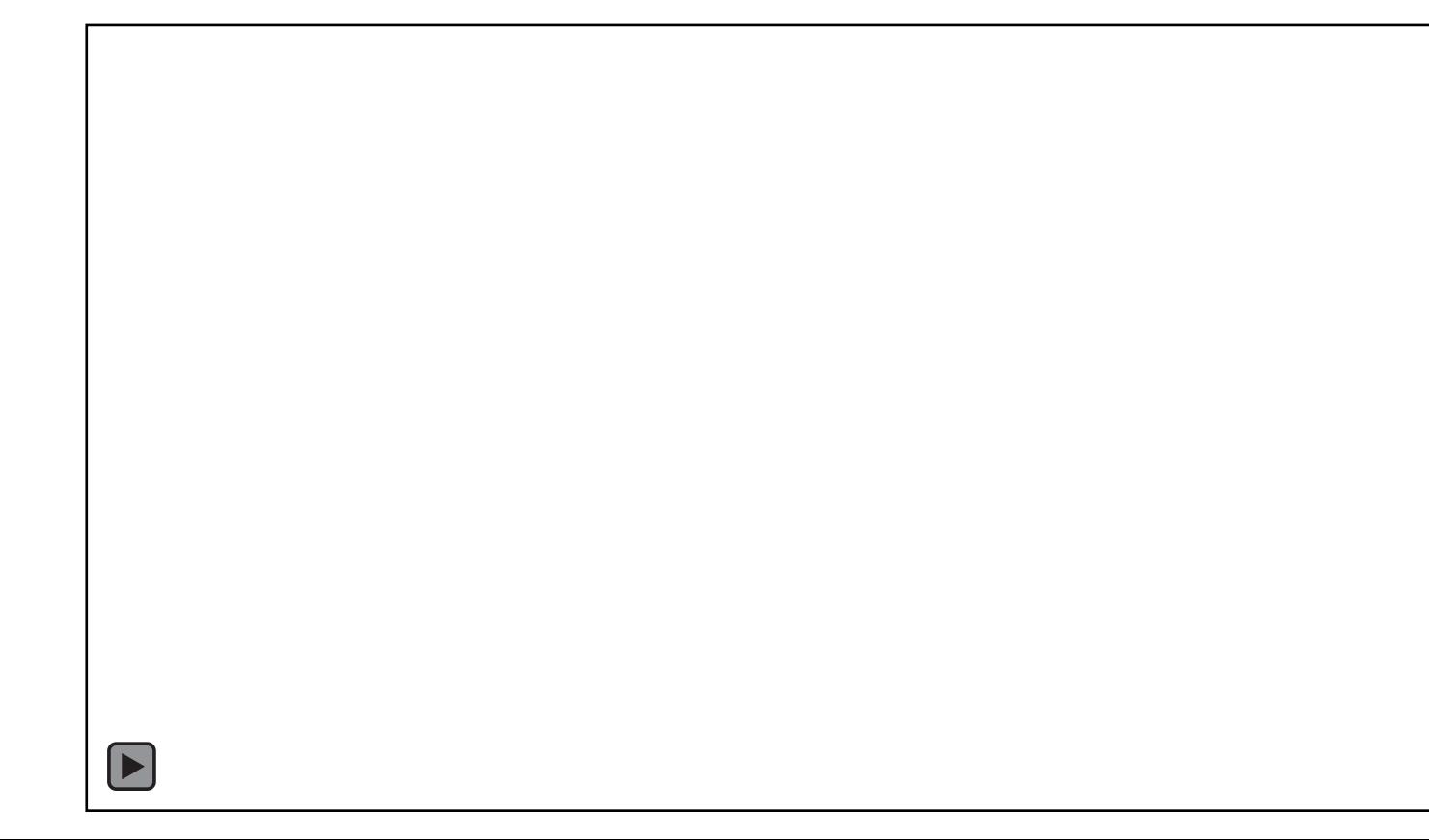

## **ROS 2 Record & Replay**

*ROS 2 Record & Replay documentation and GitHub repository*

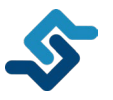

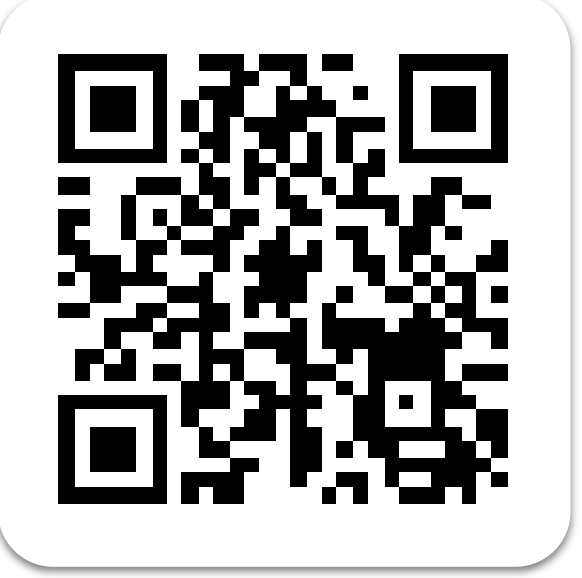

#### **Documentation GitHub Repository**

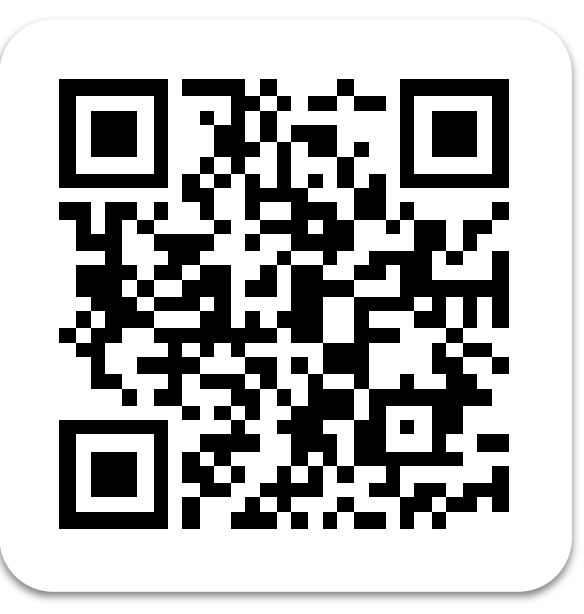

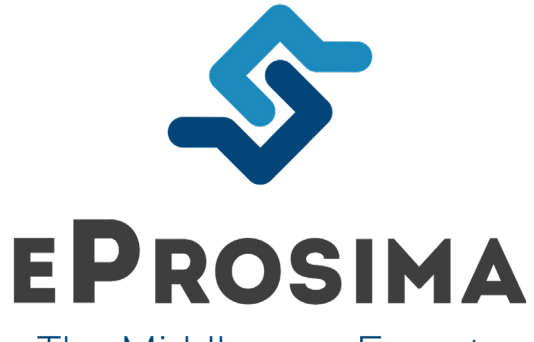

The Middleware Experts

**[www.eProsima.com](http://www.eprosima.com)**

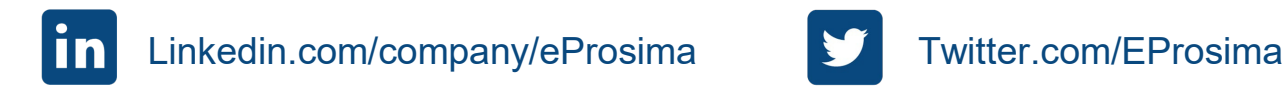

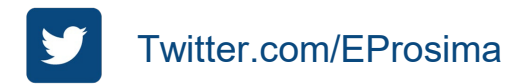